## SureCross Performance FlexPower Node

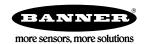

## Datasheet

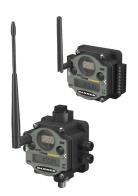

The SureCross® wireless system is a radio frequency network with integrated I/O that can operate in most environments and eliminate the need for wiring runs. Wireless networks are formed around a Gateway, which acts as the wireless network master device, and one or more Nodes.

- Wireless industrial I/O device with two NPN discrete inputs, two NMOS discrete outputs, and four 0 to 20 mA analog inputs
- Selectable transmit power levels of 250 mW or 1 Watt for 900 MHz models and 65 mW for 2.4 GHz models
- FlexPower® power options allow for 10 to 30 V dc, solar, and battery power sources for low power applications.
- DIP switches for user configuration
- Frequency Hopping Spread Spectrum (FHSS) technology and Time Division Multiple Access (TDMA) control architecture ensure reliable data delivery within the unlicensed Industrial, Scientific, and Medical (ISM) band
- Transceivers provide bidirectional communication between the Gateway and Node, including fully acknowledged data transmission
- Lost RF links are detected and relevant outputs set to user-defined conditions

For additional information, updated documentation, and accessories, refer to Banner Engineering's website, www.bannerengineering.com/surecross.

| Models       | Frequency        | 1/0                                                                     |
|--------------|------------------|-------------------------------------------------------------------------|
| DX80N9X2S-P5 | 900 MHz ISM Band | Inputs: Two NPN discrete, four selectable analog (0 to 20 mA or 0 to 10 |
| DX80N2X2S-P5 | 2.4 GHz ISM Band | Outputs: Two NMOS discrete                                              |
|              |                  | Switch Power Outputs: Two                                               |

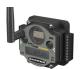

DX80...C (IP20; NEMA 1) models are also available. To order this model with an IP20 housing, add a C to the end of the model number: DX80N9X2S-P5C.

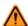

WARNING: Not To Be Used for Personnel Protection

Never use this device as a sensing device for personnel protection. Doing so could lead to serious injury or death. This device does not include the self-checking redundant circuitry necessary to allow its use in personnel safety applications. A sensor failure or malfunction can cause either an energized or de-energized sensor output condition.

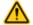

CAUTION: Never Operate 1 Watt Radios Without Antennas

To avoid damaging the radio circuitry, never power up SureCross Performance or SureCross MultiHop (1 Watt) radios without an antenna.

P/N 156047 Rev. D 31 December 2013

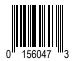

## SureCross User Configuration Tool

The User Configuration Tool (UCT) software runs on any Windows machine and uses a converter cable to connect your Gateway to the computer.

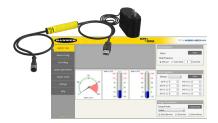

The User Configuration Tool (UCT) offers an easy way to link I/O points in your wireless network, view I/O register values graphically, and set system communication parameters when a host system is not part of the wireless network. Download the most recent revisions of the UCT software from Banner Engineering's website: <a href="http://www.bannerengineering.com/wireless">http://www.bannerengineering.com/wireless</a>.

The UCT requires a special USB to RS-485 (model number BWA-UCT-900 for 1 Watt radios, BWA-HW-006 can be used for all other radios) converter cable to pass information between your computer and the Gateway.

## Setting Up Your Wireless Network

To set up and install your wireless network, follow these steps.

Disconnect the power from your SureCross devices.

- 1. Configure the DIP switches of all devices.
- 2. Connect the sensors to the SureCross devices.
- 3. Apply power to all devices.
  - On the Gateway, LED 1 is solid green. On the Node, LED 2 flashes red to indicate there is no radio link to the Gateway.
- 4. Form the wireless network by binding the Nodes to the Gateway. If the binding instructions are not included in the datasheet, refer to the product manual for binding instructions.
- Observe the LED behavior to verify the devices are communicating with each other.On the Gateway, LED 1 is solid green. On the Node, LED 1 flashes green to indicate it is communicating with the Gateway.
- 6. Conduct a site survey between the Gateway and Nodes. If the site survey instructions are not included in this datasheet, refer to the product manual for detailed site survey instructions.
- 7. Install your wireless sensor network components. If installation instructions are not included in this datasheet, refer to the product manual for detailed installation instructions.

For additional information, including installation and setup, weatherproofing, device menu maps, troubleshooting, and a list of accessories, refer to one of the following product manuals.

- SureCross Quick Start Guide: 128185
- SureCross Wireless I/O Network Instruction Manual: 132607
- Web Configurator Instruction Manual (used with "Pro" and DX83 models): 134421
- Host Controller Systems Instruction Manual: 132114

## Configure the DIP Switches

Before making any changes to the DIP switch positions, disconnect the power. DIP switch changes will not be recognized if power isn't cycled to the device.

For parameters not set via DIP switches, use the User Configuration Tool (UCT) to make configuration changes. For parameters set using the DIP switches, the DIP switch positions override any changes made using the User Configuration Tool.

#### Accessing the Internal DIP Switches

To access the internal DIP switches, follow these steps:

- 1. Unscrew the four screws that mount the cover to the bottom housing.
- 2. Remove the cover from the housing without damaging the ribbon cable or the pins the cable plugs into.
- 3. Gently unplug the ribbon cable from the board mounted into the bottom housing.
- 4. Remove the black cover plate from the bottom of the device's cover. The DIP switches are located behind the rotary dials.

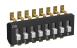

After making the necessary changes to the DIP switches, place the black cover plate back into position and gently push into place. Plug the ribbon cable in after verifying that the blocked hole lines up with the missing pin. Mount the cover back onto the housing.

#### **DIP Switch Settings**

|                                                                               | Switches |      |   |      |      |      |   |   |
|-------------------------------------------------------------------------------|----------|------|---|------|------|------|---|---|
| Device Settings                                                               | 1        | 2    | 3 | 4    | 5    | 6    | 7 | 8 |
| Transmit power level (900 MHz only): 1 Watt (30 dBm)                          | OFF*     |      |   |      |      |      |   |   |
| Transmit power level (900 MHz only): 250 mW (24 dBm), DX80 compatibility mode | ON       |      |   |      |      |      |   |   |
| Modbus or UCT configured (overrides DIP switches 3-8)                         |          | OFF* |   |      |      |      |   |   |
| DIP switch configured                                                         |          | ON   |   |      |      |      |   |   |
| Link loss output: OFF or 0 mA                                                 |          |      |   | OFF* | OFF* |      |   |   |
| Link loss output: ON or 20 mA                                                 |          |      |   | OFF  | ON   |      |   |   |
| Link loss output: hold last state                                             |          |      |   | ON   | OFF  |      |   |   |
| Reserved                                                                      |          |      |   | ON   | ON   |      |   |   |
| 0–20 mA scale (Not used for 0–10V analog I/O models)                          |          |      |   |      |      | OFF* |   |   |
| 4-20 mA scale (Not used for 0-10V analog I/O models)                          |          |      |   |      |      | ON   |   |   |

#### \* Default configuration

#### Analog Input and Output Scale

Use the DIP switch to select which current scale to use for all the device's analog inputs and outputs: 0 to 20 mA or 4 to 20 mA. When using a 4-20 mA sensor with a 0-20 mA input, the sensor uses the 4-20 mA section of the total range. Using a 4-20 mA with a 0-20 mA input allows you to determine when you have an error condition with the sensor. A normal input reading between 4 and 20 mA indicates a functioning sensor whereas a value below 4 mA indicates an error condition, such as a broken wire or loose connection. This DIP switch is used only on the 0 to 20 mA models, not the 0 to 10V models.

#### Link Loss Outputs

The SureCross DX80 wireless devices use a deterministic radio link time-out method to address RF link interruption or failure. When a radio link fails, all pertinent wired outputs are sent to defined states until the link is recovered, ensuring that disruptions in the communications link result in predictable system behavior.

Following a radio link time-out, all outputs linked to the Node in question are set to de-energize (discrete outputs to zero, analog outputs to 0 mA or 4 mA), energize (discrete outputs to one, analog outputs to 20 mA), or to hold the last stable state/value. Use the DIP switches to select the link loss output state.

#### Modbus/User Configuration Tool (UCT) or DIP Switch Configured

In Modbus/UCT Configured mode, the device parameters are changed using the User Configuration Tool (UCT) or a Modbus command. All DIP switch positions are ignored. In DIP Switch Configured mode, use the DIP switches to configure the parameters listed in the table.

#### Transmit Power Levels

The 900 MHz radios can be operated at 1 watt (30 dBm) or 250 mW (24 dBm). While the radios operate in 1 Watt mode, they cannot communicate with 150 mW DX80 radio devices. To communicate with the 150 mW radio models, operate this radio in 250 mW mode. For 2.4 GHz radios, this DIP switch is disabled. The transmit power for 2.4 GHz is fixed at about 100 mW EIRP (18 dBm), making the 2.4 GHz Performance models automatically compatible with the DX80 2.4 GHz models.

### Mixing Performance and Non-Performance Radios in the Same Network

To comply with federal regulations, the 150 mW radios and 1 Watt radios communicate differently. To mix Performance radios with non-Performance radios:

- · Performance radios must operate in 250 mW mode, not 1 Watt mode (DIP switch 1 ON)
- Non-Performance radios must be set to use Extended Address Mode (DIP switch 1 ON)

For more detailed instructions about setting up your wireless network, refer to the Quick Start Guide, Banner document number 128185. For more information about using Performance and non-Performance radios within the same network, refer the technical note titled *Mixing Performance Radios and 150 mW Radios in the Same Network*listed on the FAQ/ Knowledgebase section of Banner's Wireless Sensor Networks website.

## Wiring Your SureCross® Device

Use the following wiring diagrams to first wire the sensors and then apply power to the SureCross devices.

### 5-pin Euro-Style Wiring for Nodes

Wiring the 5-pin Euro-style connector depends on the model and power requirements of the device. Not all models can be powered by 10 to 30 V dc and not all models can be powered by 3.6 to 5.5 V dc. Refer to the Specifications to verify the power requirements of your device. For FlexPower devices, do not apply more than 5.5 V to the gray wire.

|                                                  | Wire No. | Wire Color | 10 to 30 V dc Powered | Battery Powered |
|--------------------------------------------------|----------|------------|-----------------------|-----------------|
| 2                                                | 1        | Brown      | 10 to 30 V dc         |                 |
|                                                  | 2        | White      |                       |                 |
| $3 \left( \bullet  \bullet_5  \bullet \right) 1$ | 3        | Blue       | dc common (GND)       | dc common (GND) |
| 5                                                | 4        | Black      |                       |                 |
| 4                                                | 5        | Gray       |                       | 3.6 to 5.5 V dc |

#### Terminal Blocks

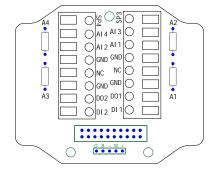

AIx or Ax. Analog IN x.

DIx. Discrete IN x.

DOx. Discrete OUT x.

GND. Ground/dc common connection.

B+. 3.6 to 5.5 V dc (for battery powered models only).

PWR. Power, 10 to 30 V dc power connection.

 $\ensuremath{\mathsf{SPx}}.$  Switch Power. Provides variable power sources for external devices.

#### Configuring Universal Analog Inputs for mA or V

To configure inputs to use 0 to 10 V instead of 0 to 20 mA, remove the installed resistors from the marked locations on the wiring board. For the -P5 wiring board, the resistor labels refer to the following analog inputs.

Step 1. Cut out the resistor installed in the appropriate slot.

| Resistor Label | Analog IN Associated with that Label |
|----------------|--------------------------------------|
| A1             | Analog IN 1                          |
| A2             | Analog IN 3                          |
| A3             | Analog IN 2                          |
| A4             | Analog IN 4                          |

#### Step 2. Launch the User Configuration Tool software.

Step 3. Change the units parameter for this particular input on this device (Gateway or Node) to use voltage instead of milliamps. Refer to the Modbus Register table for the I/O number for each analog input. Writing a four (4) to the Units parameter defines the units as 0 to 10 V. Writing a two (2) to the Units parameter defines the units as 0 to 20 mA.

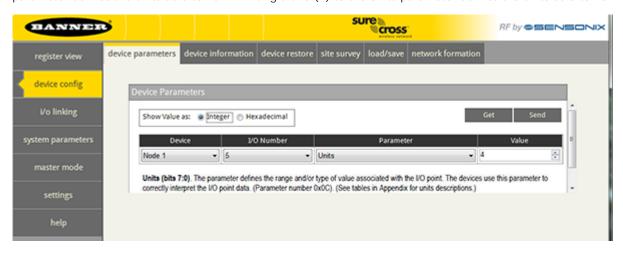

Note that a 220 ohm 0.1% resistor must be installed for a 0 to 20 mA input. The resistor must be removed for an input defined as a 0 to 10 V input.

### DX80...C Wiring

Wiring power to the DX80...C models varies depending the power requirements of the model. Connecting dc power to the communication pins (Tx/Rx) causes permanent damage. For FlexPower devices, do not apply more than 5.5 V to the B+ terminal.

| Terminal<br>Label | Gateway, DX85      | 10 to 30 V dc Powered Nodes | Battery Powered Nodes |
|-------------------|--------------------|-----------------------------|-----------------------|
| V+                | 10 to 30 V dc      | 10 to 30 V dc               |                       |
| Tx/+              | RS485 / D1 / B / + |                             |                       |
| V-                | dc common (GND)    | dc common (GND)             | dc common (GND)       |
| Rx/-              | RS485 / D0 / A / - |                             |                       |
| B+                |                    |                             | 3.6 to 5.5 V dc       |

### Wiring Diagrams for Discrete Inputs

Connecting dc power to the communication pins will cause permanent damage. For the DX8x...C models, PWR in the wiring diagram refers to V+ on the wiring board and GND in the wiring diagram refers to V- on the wiring board.

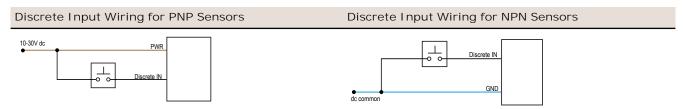

### Wiring Diagrams for Discrete Outputs

Connecting dc power to the communication pins will cause permanent damage. For the DX8x...C models, PWR in the wiring diagram refers to V+ on the wiring board and GND in the wiring diagram refers to V- on the wiring board.

#### Discrete Output Wiring (NPN or NMOS)

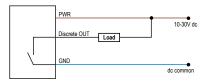

### Wiring Diagrams for Analog Inputs

Connecting dc power to the communication pins will cause permanent damage. Do not exceed analog input ratings for analog inputs. Only connect sensor outputs to analog inputs.

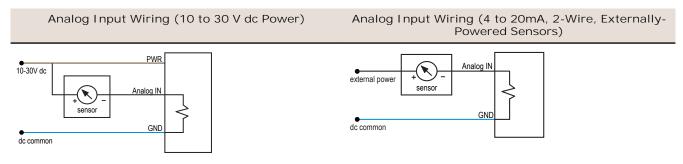

## LED Behavior for the Gateways

After binding the Gateway and Nodes, verify all devices are communicating properly. The radios and antennas must be a minimum distance apart to function properly. Recommended minimum distances are:

2.4 GHz 65 mW radios: 1 foot900 MHz 150 mW radios: 6 feet900 MHz 1 Watt radios: 15 feet

| LED 1           | LED 2              | Gateway Status              |
|-----------------|--------------------|-----------------------------|
| • (solid green) |                    | Power ON                    |
| (flashing red)  | * (flashing red)   | Device Error                |
|                 | * (flashing amber) | Modbus Communication Active |
|                 | * (flashing red)   | Modbus Communication Error  |

For Gateway and Ethernet Bridge systems, active Modbus communication refers to the communication between the Gateway and the Ethernet Bridge. For GatewayPro systems, the Modbus communication LEDs refer to the communication internal to the GatewayPro. For Gateway only systems, the Modbus communication LEDs refer to the communication between the Gateway and its host system (if applicable).

# Modbus Register Table

| 1/0 | Modbus Holding Register |                  | 1/О Туре    | Units | I/O Range     |               | Holding Register<br>Representation |                | Terminal<br>Block<br>Labels |
|-----|-------------------------|------------------|-------------|-------|---------------|---------------|------------------------------------|----------------|-----------------------------|
|     | Gateway                 | Any Node         |             |       | Min.<br>Value | Max.<br>Value | Min.<br>(Dec.)                     | Max.<br>(Dec.) | Labels                      |
| 1   | 1                       | 1 + (Node# × 16) | Analog IN 1 | mA    | 0             | 20            | 0                                  | 65535          | AI1                         |
| 2   | 2                       | 2 + (Node# × 16) | Analog IN 2 | mA    | 0             | 20            | 0                                  | 65535          | Al2                         |

| 1/0 | O Modbus Holding Register |                   | I/O Type Units I |    | I/O Range     |               | Holding Register<br>Representation |                | Terminal<br>Block |
|-----|---------------------------|-------------------|------------------|----|---------------|---------------|------------------------------------|----------------|-------------------|
|     | Gateway                   | Any Node          |                  |    | Min.<br>Value | Max.<br>Value | Min.<br>(Dec.)                     | Max.<br>(Dec.) | Labels            |
| 3   | 3                         | 3 + (Node# × 16)  | Analog IN 3      | mA | 0             | 20            | 0                                  | 65535          | AI3               |
| 4   | 4                         | 4 + (Node# × 16)  | Analog IN 4      | mA | 0             | 20            | 0                                  | 65535          | AI4               |
| 5   | 5                         | 5 + (Node# × 16)  | Discrete IN 1    | -  | 0             | 1             | 0                                  | 1              | DI1               |
| 6   | 6                         | 6 + (Node# × 16)  | Discrete IN 2    | -  | 0             | 1             | 0                                  | 1              | DI2               |
| 7   | 7                         | 7 + (Node# × 16)  | Reserved         |    |               |               |                                    |                |                   |
| 8   | 8                         | 8 + (Node# × 16)  | Device Message   |    |               |               |                                    |                |                   |
| 9   | 9                         | 9 + (Node# × 16)  | Discrete OUT 1   | -  | 0             | 1             | 0                                  | 1              | DO1               |
| 10  | 10                        | 10 + (Node# × 16) | Discrete OUT 2   | -  | 0             | 1             | 0                                  | 1              | DO2               |
| 11  | 11                        |                   |                  |    |               |               |                                    |                |                   |
| 15  | 15                        | 15 + (Node# × 16) | Control Message  |    |               |               |                                    |                |                   |
| 16  | 16                        | 16 + (Node# × 16) | Reserved         |    |               |               |                                    |                |                   |

## Specifications

| Radio | General |
|-------|---------|
|-------|---------|

Radio Range

900 MHz (1 Watt): Up to 9.6 km (6 miles) 1

2.4 GHz: Up to 3.2 km (2 miles)

Radio Transmit Power

900 MHz (1 Watt): 30 dBm (1 W) conducted (up to 36 dBm EIRP)

2.4 GHz: 18 dBm (65 mW) conducted, less than or equal to 20 dBm (100 mW) EIRP

Minimum Separation Distance

2.4 GHz (65 mW): 0.3 m (1 ft) 900 MHz (1Watt): 4.57 m (15 ft)

900 MHz Compliance (1 Watt)

FCC ID UE3RM1809: This device complies with FCC

Part 15, Subpart C, 15.247

IC: 7044A-RM1809

2.4 GHz Compliance

FCC ID UE300DX80-2400 - This device complies with

FCC Part 15, Subpart C, 15.247

ETSI/EN: In accordance with EN 300 328: V1.7.1

(2006-05)

IC: 7044A-DX8024

Spread Spectrum Technology

FHSS (Frequency Hopping Spread Spectrum)

Link Timeout

Gateway: Configurable via User Configuration Tool

(UCT) software

Node: Defined by Gateway

Power

10 to 30 V dc or 3.6 to 5.5 V dc low power option (Outside the USA: 12 to 24 V dc,  $\pm 10\%$  or 3.6 to 5.5

V dc low power option) 2

900 MHz Consumption: Maximum current draw is < 40 mA and typical current draw is < 30 mA at 24 V

dc. (2.4 GHz consumption is less.)

Housing

Polycarbonate housing and rotary dial cover; polyester labels; EDPM rubber cover gasket; nitrile rubber, non-

sulphur cured button covers

Weight: 0.26 kg (0.57 lbs) Mounting: #10 or M5 (SS M5 hardware included) Max. Tightening Torque: 0.56 N·m (5 lbf·in)

Antenna Connection

Ext. Reverse Polarity SMA, 50 Ohms

Max Tightening Torque: 0.45 N·m (4 lbf·in)

Interface

Indicators: Two bi-color LEDs

Buttons: Two

Display: Six character LCD

Wiring Access

DX80 models: Four PG-7, One 1/2-inch NPT, One 5-

pin Euro-style male connector

DX80...C models: External terminals

Radio range is with the 2 dB antenna that ships with the product. High-gain antennas are available, but the range depends on the environment and line of sight. To determine the range of your wireless network, perform a Site Survey.

For European applications, power the DX80 from a Limited Power Source as defined in EN 60950-1.

Inputs

Discrete Inputs (NPN)

Rating: 3 mA max current at 30 V dc Sample Rate: 125 milliseconds Report Rate: On change of state ON Condition (NPN): Less than 0.7 V

OFF Condition (NPN): Greater than 2 V or open

Analog Inputs

Rating (mA): 24 mA Rating (V): 10 V

Impedance: Approx. 220 Ohms Sample Rate: 62.5 milliseconds

Report Rate: 1 second or On Change of State (1%

change in value)

Accuracy: 0.2% of full scale +0.01% per °C

Resolution: 12-bit

Outputs

Discrete Outputs (NMOS) Update Rate: 1 second

ON Condition (NMOS): Less than 0.7 V

OFF Condition (NMOS): Open
Output State Following Timeout: OFF

Discrete Output Rating (Performance NMOS)

Less than 1 A max current at 30 V dc

ON-State Saturation: Less than 0.7 V at 20 mA

Switch Power Outputs

Two

Output voltage: Selectable using the User Configuration Tool (UCT) or Modbus commands

#### Environmental <sup>3</sup>

Ratings

DX80 Models: IEC IP67; NEMA 6; (See UL section below for any applicable UL specifications)
DX80...C Models: IEC IP20; NEMA 1

Conditions

Temperature: -40 to 85 °C (Electronics); -20 to 80

°C (LCD)

Operating Humidity: 95% max. relative (non-

condensing)

Radiated Immunity: 10 V/m, 80-2700 MHz

(EN61000-6-2)

Shock and Vibration

IEC 68-2-6 and IEC 68-2-7

Shock: 30g, 11 millisecond half sine wave, 18 shocks

Vibration: 0.5 mm p-p, 10 to 60 Hz

### Certifications

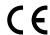

#### Included with Model

The following items ship with the DX80 radios.

- BWA-HW-002: DX80 Access Hardware Kit, containing four PG-7 plastic threaded plugs, four PG-7 nylon gland fittings, four PG-7 hex nuts, one 1/2-inch NPT plug, and one 1/2-inch nylon gland fitting. (Not included with IP20 DX80...C models)
- BWA-HW-001: Mounting Hardware Kit, containing four M5-0.8 x 25mm SS screws, four M5-0.8 x 16mm SS screws, four M5-0.8mm SS hex nuts, and four #8-32 x 3/4" SS bolts
- BWA-HW-003: PTFE tape
- BWA-9O2-C (900 MHz) or BWA-2O2-C (2.4 GHz): Antenna, 2 dBd Omni, Rubber Swivel RP-SMA Male. (Not included with Internal antenna models)
- Quick Start Guide (128185 for DX80 Gateways or 152653 for MultiHop models)
- MQDC1-506: 5-Euro (single ended) straight cable, 2m (Not included with FlexPower devices)
- BWA-HW-011: IP20 Screw Terminal Headers (2 pack) (Included only with the IP20 DX80...C models)

## Warnings

Antenna Installations. Install and properly ground a qualified surge suppressor when installing a remote antenna system. Remote antenna configurations installed without surge suppressors invalidate the manufacturer's warranty. Keep the ground wire as short as possible and make all ground connections to a single-point ground system to ensure no ground loops are created. No surge suppressor can absorb all lightning strikes; do not touch the SureCross® device or any equipment connected to the SureCross device during a thunderstorm.

Operating the devices at the maximum operating conditions for extended periods can shorten the life of the device.

Exporting SureCross Radios. It is our intent to fully comply with all national and regional regulations regarding radio frequency emissions. Customers who want to re-export this product to a country other than that to which it was sold must ensure the device is approved in the destination country. A list of approved countries appears in the *Radio Certifications* section of the product manual. The SureCross wireless products were certified for use in these countries using the antenna that ships with the product. When using other antennas, verify you are not exceeding the transmit power levels allowed by local governing agencies. Consult with Banner Engineering Corp. if the destination country is not on this list.

Violating Warnings. The manufacturer does not take responsibility for the violation of any warning listed in this document. Make no modifications to this product; any modifications to this product not expressly approved by Banner Engineering could void the user's authority to operate the product. All specifications published in this document are subject to change; Banner reserves the right to modify product specifications or update documentation at any time. For the most recent version of any documentation, refer to: <a href="https://www.bannerengineering.com">www.bannerengineering.com</a>. © 2006-2013 Banner Engineering Corp. All rights reserved.

## Banner Engineering Corp Limited Warranty

Banner Engineering Corp. warrants its products to be free from defects in material and workmanship for one year following the date of shipment. Banner Engineering Corp. will repair or replace, free of charge, any product of its manufacture which, at the time it is returned to the factory, is found to have been defective during the warranty period. This warranty does not cover damage or liability for misuse, abuse, or the improper application or installation of the Banner product.

THIS LIMITED WARRANTY IS EXCLUSIVE AND IN LIEU OF ALL OTHER WARRANTIES WHETHER EXPRESS OR IMPLIED (INCLUDING, WITHOUT LIMITATION, ANY WARRANTY OF MERCHANTABILITY OR FITNESS FOR A PARTICULAR PURPOSE), AND WHETHER ARISING UNDER COURSE OF PERFORMANCE, COURSE OF DEALING OR TRADE USAGE.

This Warranty is exclusive and limited to repair or, at the discretion of Banner Engineering Corp., replacement. IN NO EVENT SHALL BANNER ENGINEERING CORP. BE LIABLE TO BUYER OR ANY OTHER PERSON OR ENTITY FOR ANY EXTRA COSTS, EXPENSES, LOSSES, LOSS OF PROFITS, OR ANY INCIDENTAL, CONSEQUENTIAL OR SPECIAL DAMAGES RESULTING FROM ANY PRODUCT DEFECT OR FROM THE USE OR INABILITY TO USE THE PRODUCT, WHETHER ARISING IN CONTRACT OR WARRANTY, STATUTE, TORT, STRICT LIABILITY, NEGLIGENCE, OR OTHERWISE.

Banner Engineering Corp. reserves the right to change, modify or improve the design of the product without assuming any obligations or liabilities relating to any product previously manufactured by Banner Engineering Corp.

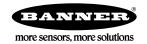